Príručka programu Computer Setup (F10) modely dx7500 HP Compaq Business PC

© Copyright 2008 Hewlett-Packard Development Company, L.P. Informácie v tomto dokumente sa môžu zmeniť bez predchádzajúceho upozornenia.

Microsoft, Windows a Windows Vista sú obchodné známky alebo registrované obchodné známky spoločnosti Microsoft Corporation v Spojených štátoch alebo v iných krajinách.

Jediné záruky vzťahujúce sa na produkty a služby spoločnosti HP sú uvedené v prehláseniach o výslovnej záruke, ktoré sa dodávajú spolu s produktmi a službami. Žiadne informácie uvedené v tejto príručke nemožno považovať za dodatočnú záruku. Spoločnosť HP nie je zodpovedná za technické alebo redakčné chyby či vynechaný text v tejto príručke.

Tento dokument obsahuje informácie, na ktoré sa vzťahujú autorské práva. Žiadna časť tohto dokumentu sa nesmie kopírovať, reprodukovať alebo prekladať do iného jazyka bez predchádzajúceho písomného súhlasu spoločnosti Hewlett-Packard Company.

#### **Príručka programu Computer Setup (F10)**

HP Compaq Business PC

Modely dx7500

Prvé vydanie (august 2008)

Katalógové číslo dokumentu: 498184-231

### **O tejto príručke**

Táto príručka obsahuje pokyny pre používanie programu Computer Setup. Tento nástroj slúži na zmenu konfigurácie a úpravu predvolených nastavení počítača po inštalácii nového hardvéru a pre účely údržby.

- **VAROVANIE!** Takto zvýraznený text obsahuje pokyny, ktorých nedodržanie môže mať za následok ujmu na zdraví alebo smrť.
- **UPOZORNENIE:** Takto zvýraznený text obsahuje pokyny, ktorých nedodržanie môže mať za následok poškodenie zariadení alebo stratu informácií.
- **POZNÁMKA:** Takto zvýraznený text obsahuje dôležité doplnkové informácie.

# **Obsah**

### **[Program Computer Setup \(F10\)](#page-6-0)**

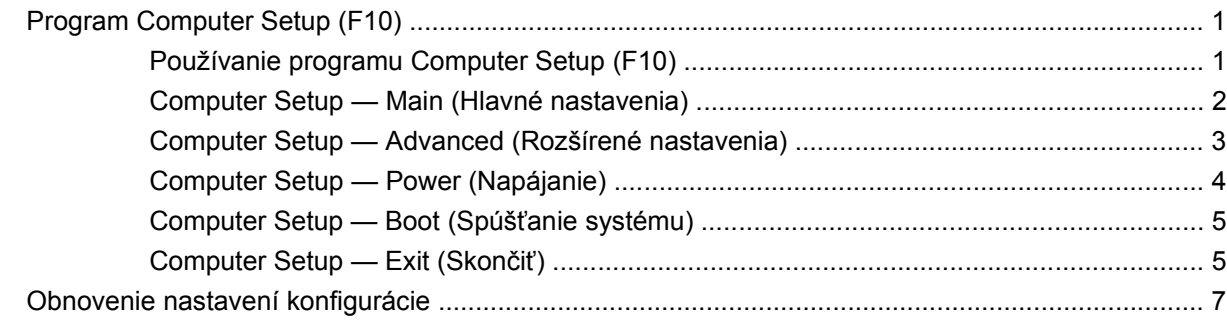

# <span id="page-6-0"></span>**Program Computer Setup (F10)**

# **Program Computer Setup (F10)**

Program Computer Setup (F10) umožňuje vykonávať tieto činnosti:

- Zmeniť výrobcom predvolené nastavenia.
- Nastaviť systémový dátum a čas.
- Nastaviť, zobraziť, zmeniť alebo overiť konfiguráciu systému, vrátane nastavení pre grafiku, zvuk, ukladanie údajov, komunikáciu a vstupné zariadenia.
- Zobraziť nastavenia pre procesor a pamäť.
- Upraviť poradie zavedenia zo zavádzacích zariadení, ako sú napríklad jednotky pevných diskov, disketové jednotky, optické jednotky alebo zariadenia pamäťových médií USB.
- Spustiť vlastný test pevného disku.
- Nastaviť heslo správcu, ktoré riadi prístup k programu Computer Setup (F10) a nastaveniam popísaným v tejto časti.

### **Používanie programu Computer Setup (F10)**

Prístup k programu Computer Setup možno získať len pri zapnutí alebo reštartovaní počítača. Ak chcete získať prístup k ponuke programu Computer Setup, vykonajte nasledovné kroky:

- **1.** Zapnite alebo reštartujte počítač.
- **2.** Keď sa počítač zapne, pred spustením operačného systému stlačte klávesovú skratku F10, aby ste prešli do programu Computer Setup.
- **POZNÁMKA:** Ak kláves F10 nestlačíte v požadovanom čase, počítač budete musieť reštartovať a po rozsvietení indikátora monitora na zeleno znova stlačiť kláves F10, aby ste získali prístup k obslužnému programu.
- **3.** Obrazovka programu Computer Setup sa rozdelí do ponuky s položkami a príkazmi.

Na obrazovke programu Computer Setup sa objaví päť položiek ponuky:

- Main (Hlavné nastavenia)
- Advanced (Rozšírené nastavenia)
- Power (Napájanie)
- <span id="page-7-0"></span>● Boot (Spúšťanie systému)
- Exit (Skončiť)

Pomocou klávesov so šípkami vyberte príslušnú položku a potom stlačte kláves Enter. Pomocou klávesov so šípkami (nahor a nadol) vyberte požadovanú možnosť a stlačte kláves Enter. Na predchádzajúcu obrazovku sa dostanete stlačením klávesu Esc.

**UPOZORNENIE:** Počas ukladania zmien pamäťou ROM v programe Computer Setup (F10) NEVYPÍNAJTE počítač, pretože by sa mohla poškodiť pamäť CMOS. Vypnutie počítača je bezpečné až po ukončení programu F10 Setup.

### **Computer Setup — Main (Hlavné nastavenia)**

**POZNÁMKA:** Dostupnosť jednotlivých možností programu Computer Setup sa môže odlišovať v závislosti od konkrétnej hardvérovej konfigurácie.

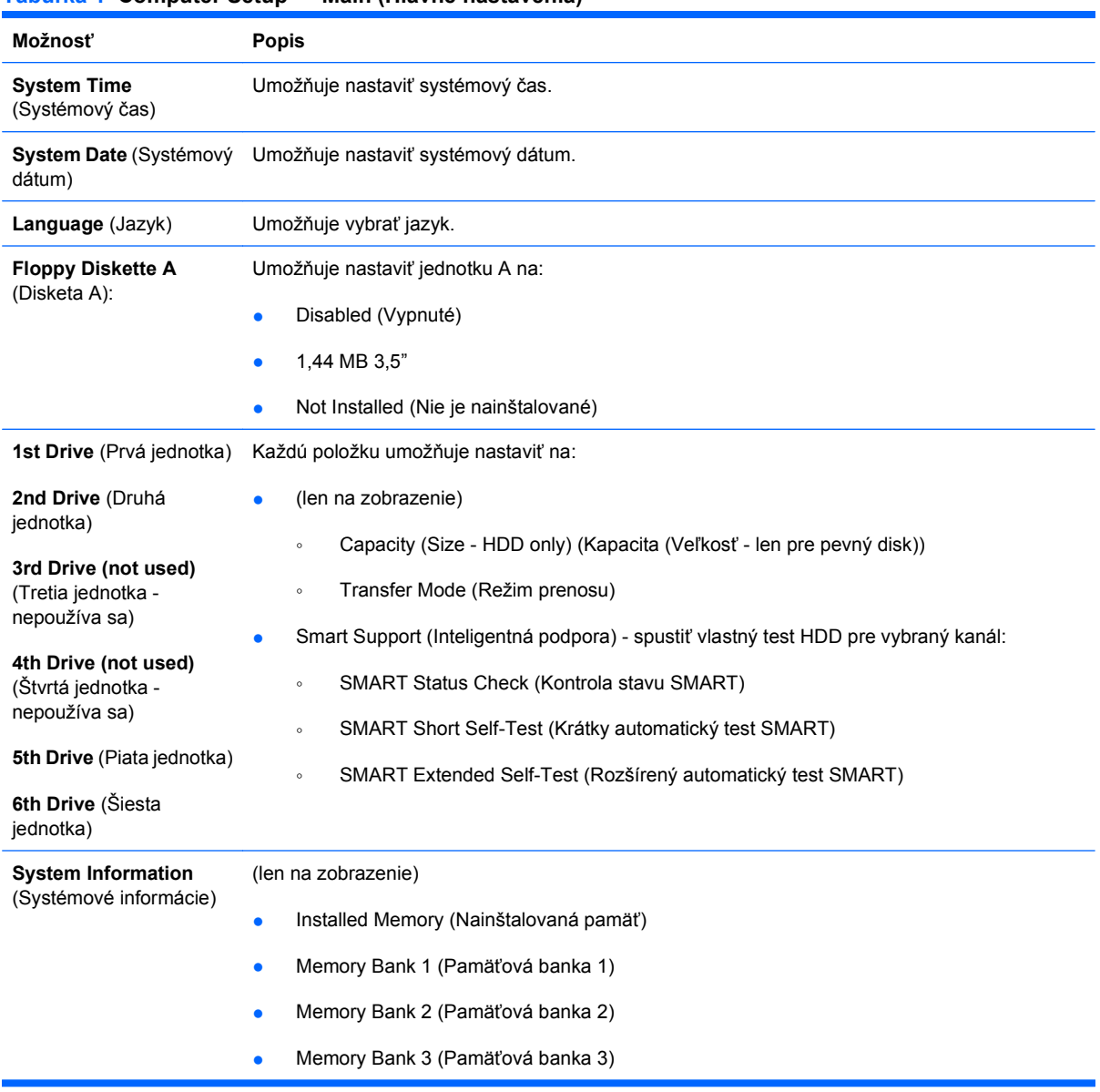

#### **Tabuľka 1 Computer Setup — Main (Hlavné nastavenia)**

- Memory Bank 4 (Pamäťová banka 4)
- **•** BIOS Revision (Revízia systému BIOS)
- Core Version (Verzia jadra)
- Model Number (Číslo modelu)
- Product Number (Číslo produktu)
- Asset Tag (Inventárny štítok) (zmeníte ho stlačením klávesu Enter)

### <span id="page-8-0"></span>**Computer Setup — Advanced (Rozšírené nastavenia)**

- **POZNÁMKA:** Dostupnosť jednotlivých možností programu Computer Setup sa môže odlišovať v závislosti od konkrétnej hardvérovej konfigurácie.
- **VAROVANIE!** Chybné nastavenie týchto položiek môže znefunkčniť systém.

#### **Tabuľka 2 Computer Setup — Advanced (Rozšírené nastavenia)**

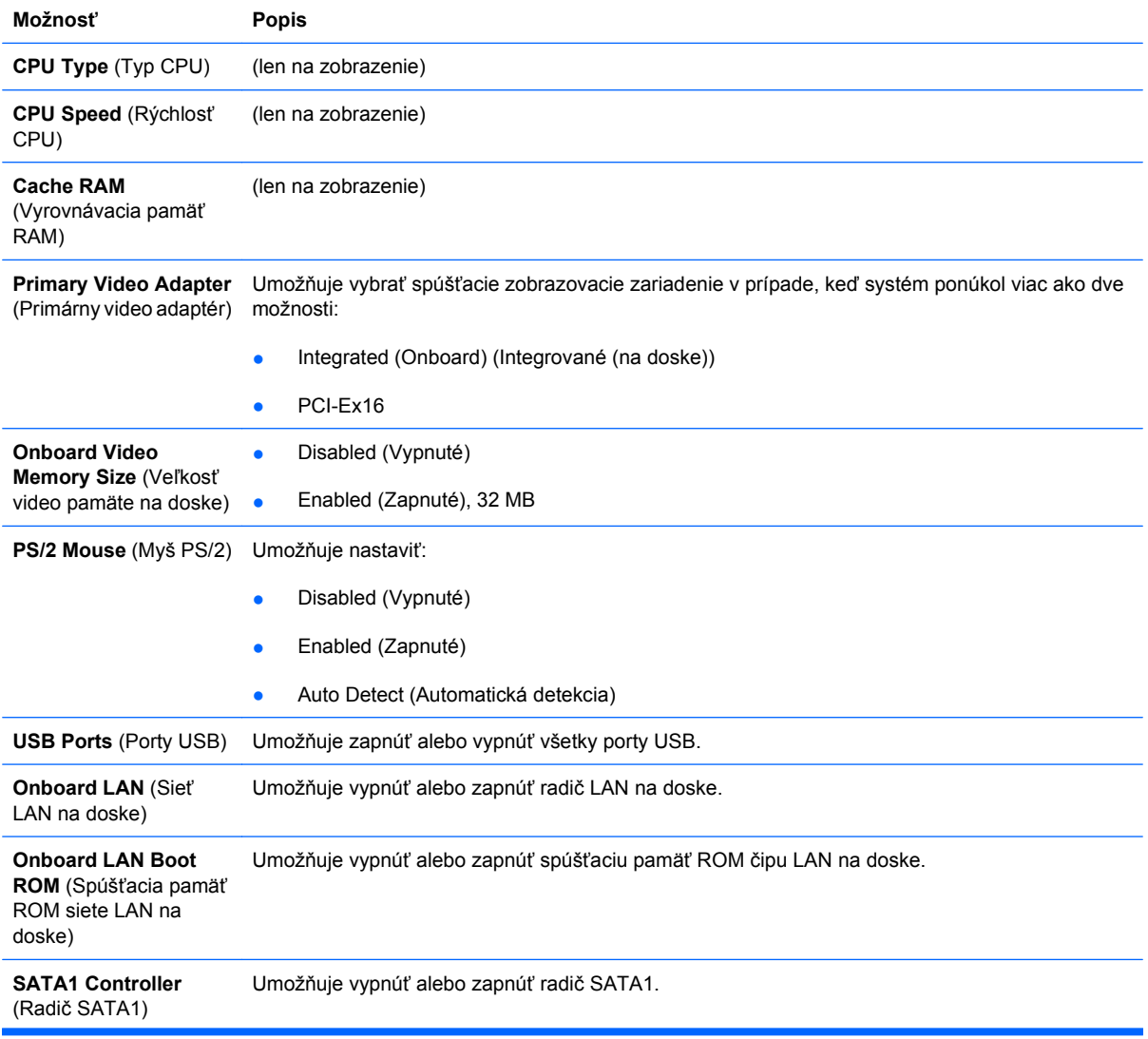

<span id="page-9-0"></span>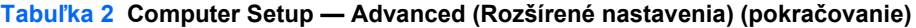

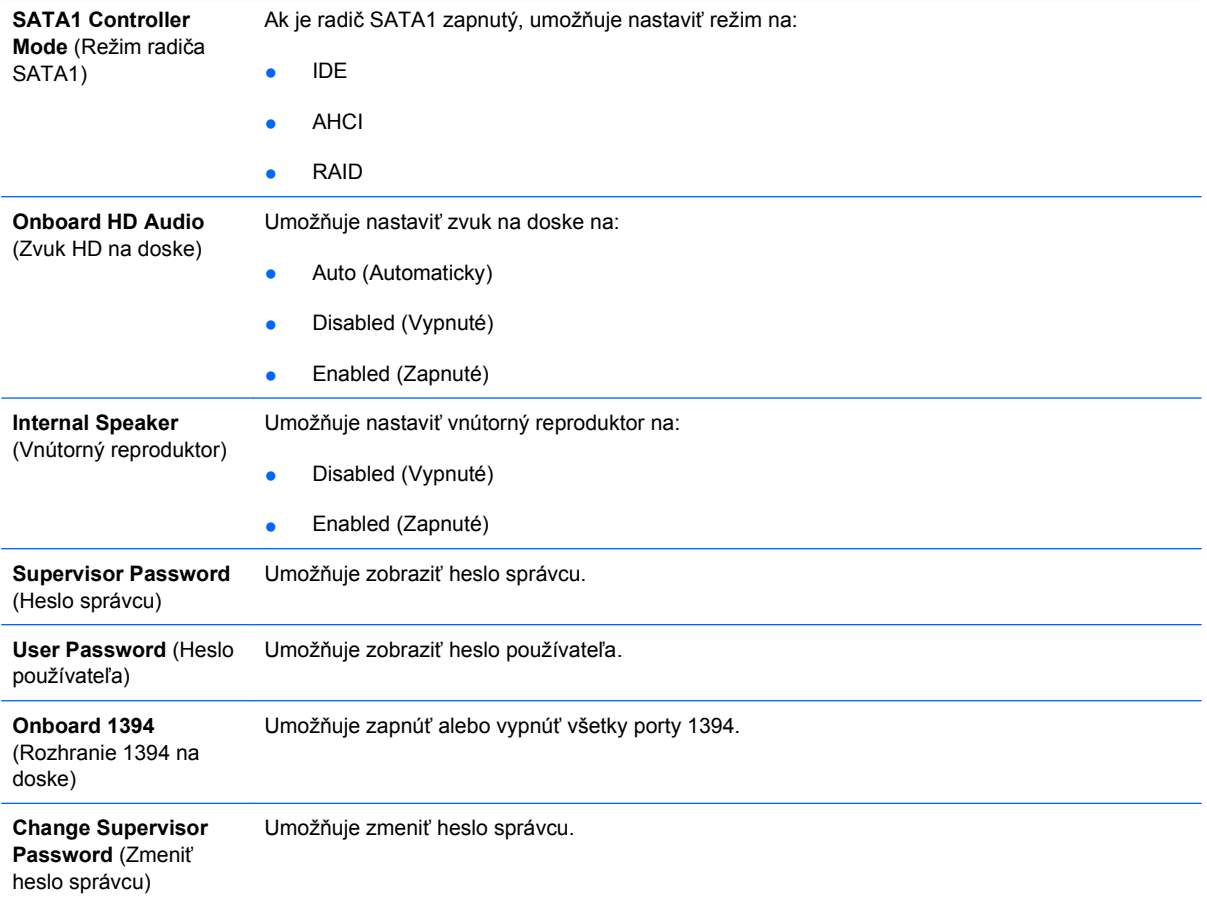

## **Computer Setup — Power (Napájanie)**

**POZNÁMKA:** Dostupnosť jednotlivých možností programu Computer Setup sa môže odlišovať v závislosti od konkrétnej hardvérovej konfigurácie.

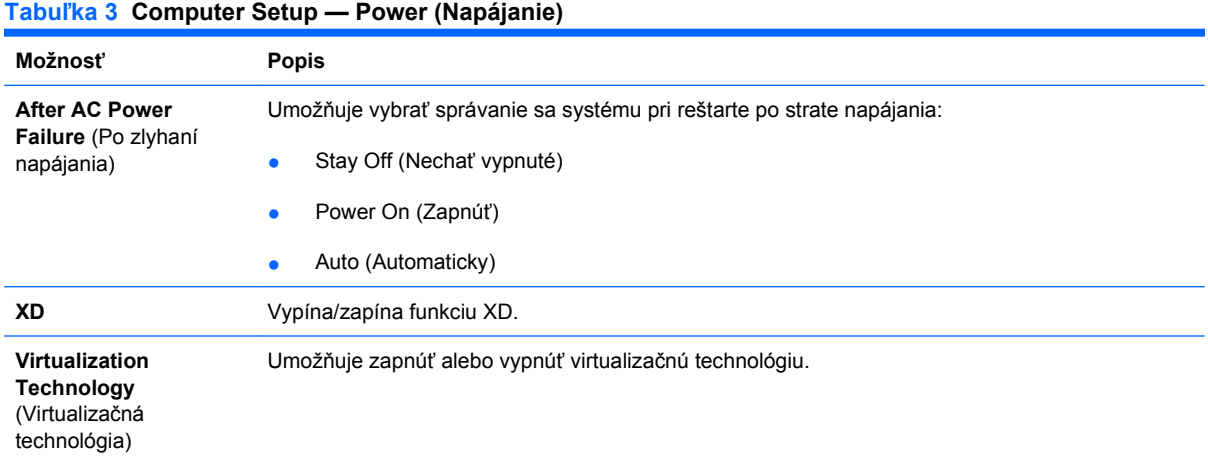

### <span id="page-10-0"></span>**Computer Setup — Boot (Spúšťanie systému)**

**POZNÁMKA:** Dostupnosť jednotlivých možností programu Computer Setup sa môže odlišovať v závislosti od konkrétnej hardvérovej konfigurácie.

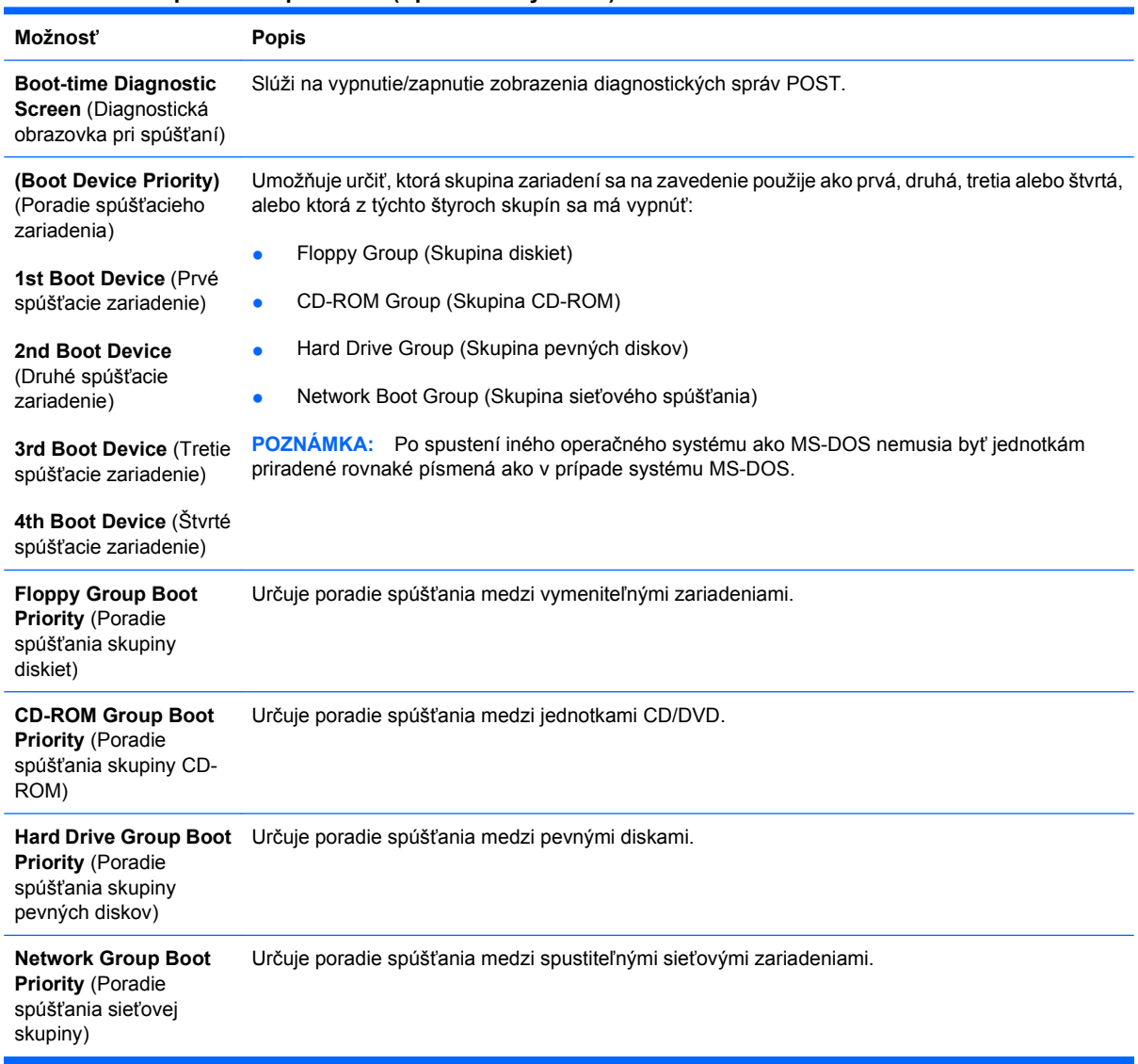

#### **Tabuľka 4 Computer Setup — Boot (Spúšťanie systému)**

## **Computer Setup — Exit (Skončiť)**

**POZNÁMKA:** Dostupnosť jednotlivých možností programu Computer Setup sa môže odlišovať v závislosti od konkrétnej hardvérovej konfigurácie.

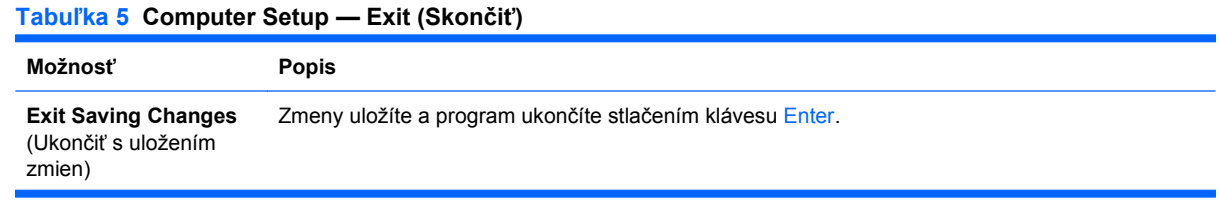

#### **Tabuľka 5 Computer Setup — Exit (Skončiť) (pokračovanie)**

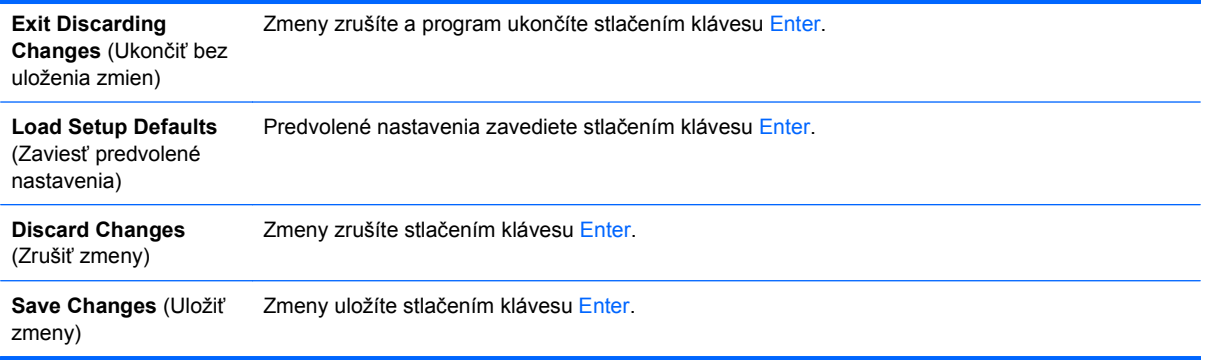

# <span id="page-12-0"></span>**Obnovenie nastavení konfigurácie**

Aby ste nastavili všetky možnosti systému BIOS na predvolené hodnoty (vrátane možností pre klávesovú skratku Ctrl+F10), musíte spustiť režim F10 programu Setup a stlačiť kláves F5.

Netýka sa aktualizácie položiek **system date** (systémový dátum), **system time** (systémový čas), **supervisor password** (heslo správcu), **user password** (heslo používateľa) a **CPU frequency multiplier** (násobiteľ frekvencie CPU).